<span id="page-0-3"></span>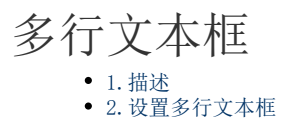

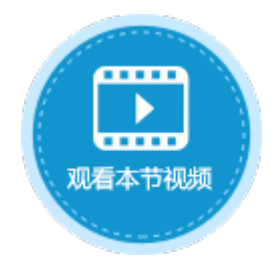

<span id="page-0-0"></span>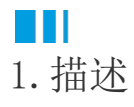

将单元格设置为多行文本框类型,运行后可在其中输入多行文本。多行文本框如下图所示。

<span id="page-0-2"></span>图1 多行文本框

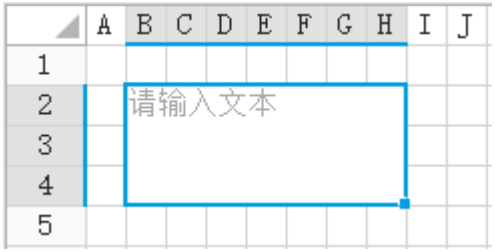

## <span id="page-0-1"></span> $\blacksquare$ 2.设置多行文本框

选中多行文本框, 在属性设置区中选择"单元格设置"标签页, 设置说明见表1。

表1 多行文本框设置说明

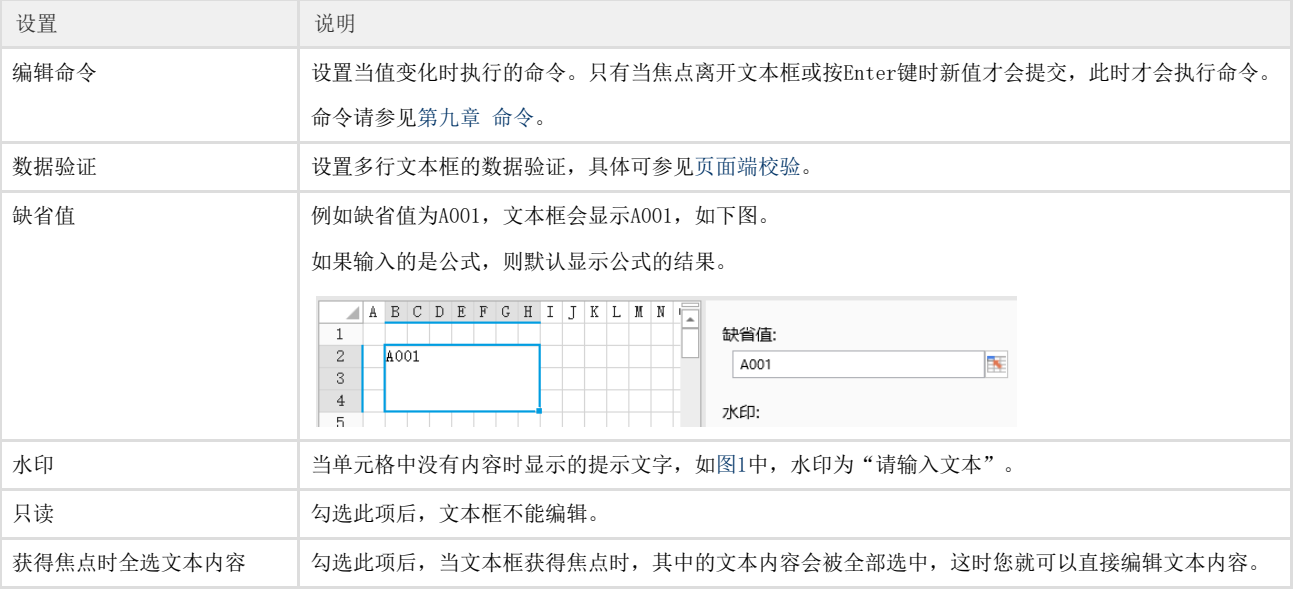

 $\Omega$ 

说明

在多行文本框进行输入时,可以通过Alt+Enter组合键换行。

[回到顶部](#page-0-3)